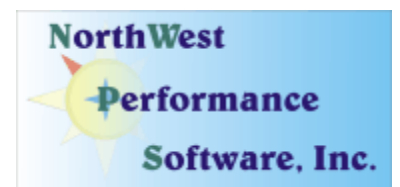

# **March 2008 Newsletter**

### **In this newsletter:**

- **New Release Managed Switch Port Mapping Tool 1.92, March 14, 2008**
- **About the Next Release of NetScanTools Pro**
- **Current Release NetScanTools Pro 10.55, January 22, 2008**
- **Power User Tip for NetScanTools Pro Adding MIBs to SNMP**
- **New Freeware Tool ENUMresolver**
- **Maintenance Plan NetScanTools Pro**
- **How to Upgrade NetScanTools Pro**
- **Coming Soon NetScanTools Pro Self-Paced Training**
- **Contact Information**

**We are now sending this newsletter once a month.** 

### **New Release - Managed Switch Port Mapping Tool 1.92, March 14, 2008**

Releases 1.90 through 1.92 brought some fairly major internal changes to the program:

- **A redesigned Ping Sweep utility** which allows you to ping more than one range of IP addresses. You can build a whole list of IPs to be pinged, either in ranges or a single IP. We added this in response to a customer request.
- **A new Column Order and Visibility editor**. This allows you to rearrange (reorder) columns and hide columns you do not need. This was requested by a number of customers and it was needed to add additional columns. We are making the four byte count columns and the last change column default to hidden to make room for new Spanning Tree Protocol columns (not yet added).
- **Added support for displaying Spanning Tree Protocol State.** Other parameters such as the root device MAC address and IP address are also shown on the port communicating with the root device.
- **Added more toolbar menu selections** to correspond to right click popup menu selections in a effort to become more compliant with Section 508 rules.
- **Updated HTML report to show Spanning Tree Protocol information** if available.
- **Improved accuracy of identifying connected switches** using historical data.
- **And more…**

We are working towards making this tool the leader in manufacturer independent switch mapping tools. We are well on the way towards this goal with many new additional features planned for release in 2008.

More information about the Managed Switch Port Mapping tool: <http://www.netscantools.com/spmapmain.html> You can visit this URL to immediately download the trial: <http://www.netscantools.com/switchportmapperdownload.html>

## **About the Next Release of NetScanTools Pro**

We are **finally** taking the steps to move the remaining pieces of NetScanTools Pro (including the main program) from the old Visual  $C++ 6$  to Visual  $C++ 8$  (2005). VC6 is no longer supported by Microsoft and the changes will result in better code because the newer compilers enforce rules that VC6 did not enforce. This is not a simple quick recompile so it will take another few weeks to ensure that all features work the same as they used to under the old compiler.

Why move to VC8 when VC9 (2008) is now available? We do not anticipate such a large number of mandatory source code changes when moving between VC8 and VC9, so it should be a quicker transition. We will make that move later this year. We are already using VC9 (2008) for other programs that we use internally.

### **Current Release - NetScanTools Pro 10.55, January 22, 2008**

This release made several important changes to Packet Generator in the Scripting section. There was a fix to a problem overriding the source and target IP addresses. We also added new script commands to allow adding data payload from a file for TCP, UDP and ICMP packets.

A new feature was added to Name Server Lookup called "Test Default Servers" that takes an IPv4 address or hostname, then does a query of each default system DNS in order. This can tell you if a DNS being used by your computer is working or not.

Another new feature was added to Database Tests. This tool can be used to lookup a service name or number and return the corresponding information based upon the services database.

All the databases were updated and SQLite was also updated.

As we said in the last newsletter, NetScanTools Pro 10.55 has been successfully tested on **both** Windows Vista 32 (x86) and 64 bit (x64). It is a 32 bit application that operates in wow64 in Vista 64.

You can view the full list of changes by release from within NetScanTools Pro by selecting Online/NetScanTools Pro News or going to this URL: <http://www.netscantools.com/nstpronews.html>

**Upgrading:** If you need help upgrading to 10.55, please see the section later in this newsletter.

### **Power User Tip for NetScanTools Pro – Adding MIBs to SNMP**

This topic in our newsletter highlights a part of the program you may not be aware of. All tips refer to the latest version, currently 10.55.

**Did you know that you can add any MIB to the SNMP tool?** The advantage of adding new MIBs to the SNMP is that if you 'walking' a group of OIDs, you will see the human readable translation of that OID, instead of lots of numbers.

**There are two ways to add the MIB**. The first is to use NetScanTools Pro to do it for you. In the SNMP tool select Advanced Queries then press Perform Action. Under the 'Work with MIBs' group press the 'Add a new MIB' button. Then navigate to the new mib text file, select it and

press OK. This works fine if you want to add one or two. **But if you want to add several mibs** the fastest way is to copy them all into the mibs directory. On Windows XP/2003/2000 the directory is found under c:\documents and settings\All Users\Application Data\NWPS\NetScanToolsPro\mibs. On Windows Vista the directory is found at c:\ProgramData\NWPS\NetScanToolsPro\mibs.

The new mibs will not be recognized until you start the program, go into SNMP setup, click on Load All Mibs and press OK. Then as soon as you use any SNMP tool (Select OID, WALK, GET, etc), it will load all the MIBs. **WARNING: if you have many MIBs** it will take longer to load and scan them the first time you use an SNMP tool. We have about 1,500 mibs on our development computer and it takes almost a minute to load them all the first time. This load is done each time the program is started and an SNMP tool is accessed.

Note that the effects of loading all the mibs **are only visible** if you select 'Show full OID' or 'Show abbreviated OID with source module' in SNMP Setup.

#### **New Freeware Tool - ENUMresolver**

We have released a program (written in less than 2 days in Visual C++ 2005) that does something already found in NetScanTools Pro in the Name Server Lookup tool. ENUMresolver is a freeware program designed to query your default DNS for the ENUM NAPTR mapping between a telephone number and a SIP, H323, IAX2 or other URI. Use it with VOIP systems to check your e.164 or freenum or other mappings. This program queries each default DNS assigned to your system using the e164.arpa or other root tree for the corresponding NAPTR records and displays them. It runs on Windows Vista/XP/2003/2000/ME/98/NT4.

Here is a screenshot:

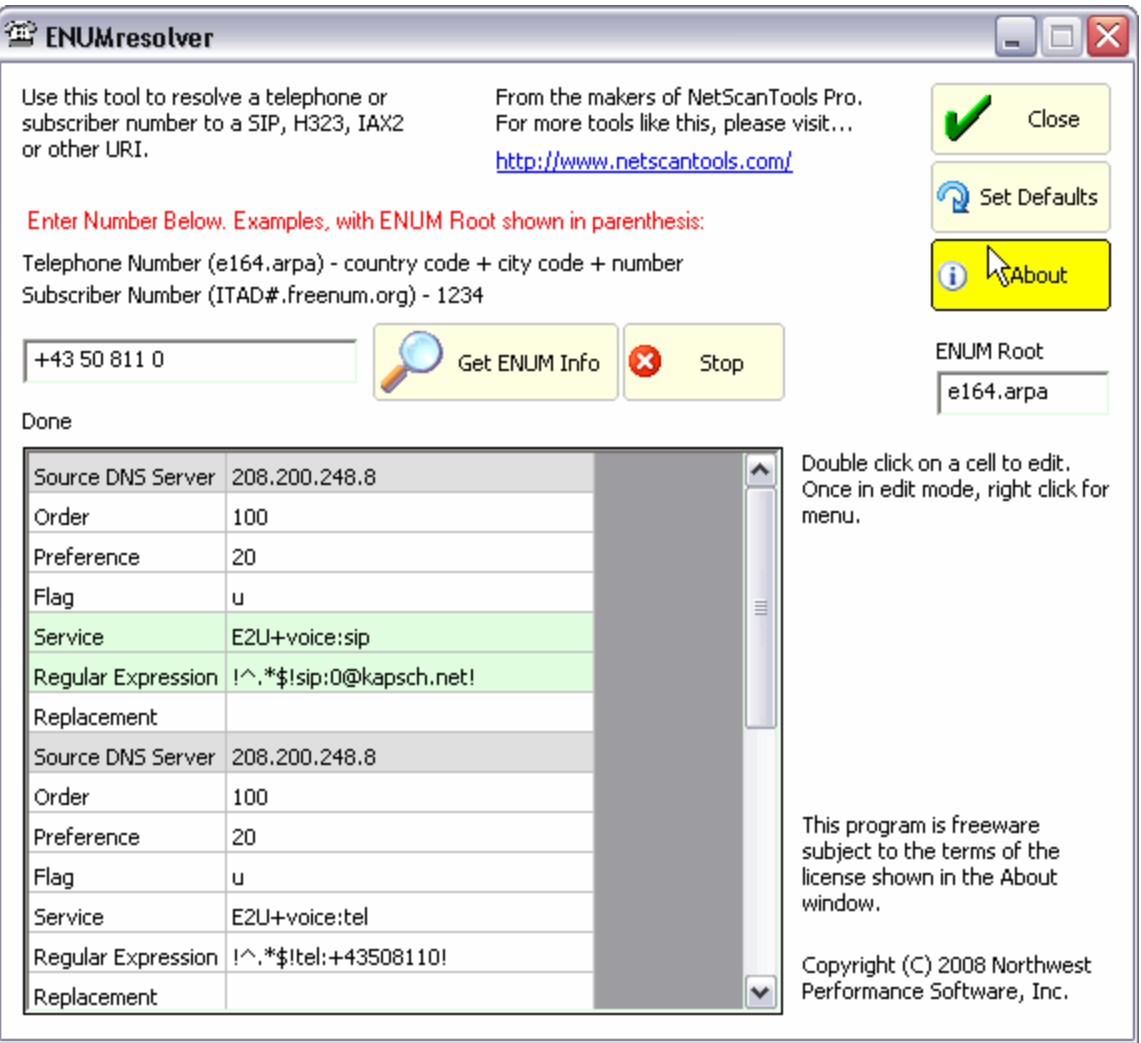

We will be including this program as one of the "Optional Tools" in the next release.

For more information about this freeware tool and to download it, please see: <http://www.netscantools.com/freeware.html>

# **Maintenance Plan - NetScanTools Pro**

An active maintenance plan allows you to obtain the NetScanTools Pro 10.55 installed version by full download from our secure site. One year of maintenance (beginning at date of purchase) is included with a new or upgrade license. A core benefit of the plan is the ability to download updates. In calendar year 2007 we released 6 updates mostly targeted towards Windows Vista compatibility and 5 updates in calendar year 2006.

We have noticed that some people have allowed their maintenance plan to expire. The cost to renew the plan increases if you wait to renew over 30 days beyond the maintenance plan expiration date. If you are unsure when your plan expires, please feel free to contact us by email or phone (see end of newsletter for contact information). Of course you can always continue

using the program even after the maintenance plan expires, but you will not get any changes or updated databases.

# **How to upgrade NetScanTools Pro**

We have heard from some customers that they do not know how to upgrade to the latest version or they paid for their maintenance plan and never received any upgrades. The ability to upgrade your software has *always* been right there within the software.

#### **How to upgrade:**

- 1. You must have the NetScanTools Pro installed and you must have a **valid active maintenance plan**. The software must be registered AND you must have applied the "NST Pro 10 Registration Code" message we sent back to you – if it is not registered, our secure site will not have any login credentials for you.
- 2. Start NetScanTools Pro and click on the Online group in the left panel. Then click on the Check for New Version icon. Once the web page appears in the right pane, you will see the Login link text. (**NEW:** Version 10.54 added a Check for New Version link to the Help menu)
- 3. After clicking on the Login text, you will see a popup asking for a username and password. Those are found in the Login Access Credentials area as shown in the image on the next page. **The username and password ARE CASE SENSITIVE.** We recommend using copy and paste.

If your access credentials do not work, it is highly likely that your maintenance plan expired or you have a typo in your username or password. Please contact us with the username and password you are using and we can check your status (if you do not send us the username and password you are trying to enter, we will have to ask you for it resulting in additional delays). **You must have a valid maintenance plan to download an upgrade.**

Once you have logged in to the secure server, the **full download** is ready for installation by those of you with installed versions. You will need your CDKEY/serial number to run the installer – see the About NetScanTools Pro window to get it. Please install over the top of your current installation.

USB Version users can download an upgrade patch from this same window. The latest version of the Managed Switch Port Mapping Tool is also available for download from this window.

#### **The image below shows where in the program you need to go to login to our secure site.**

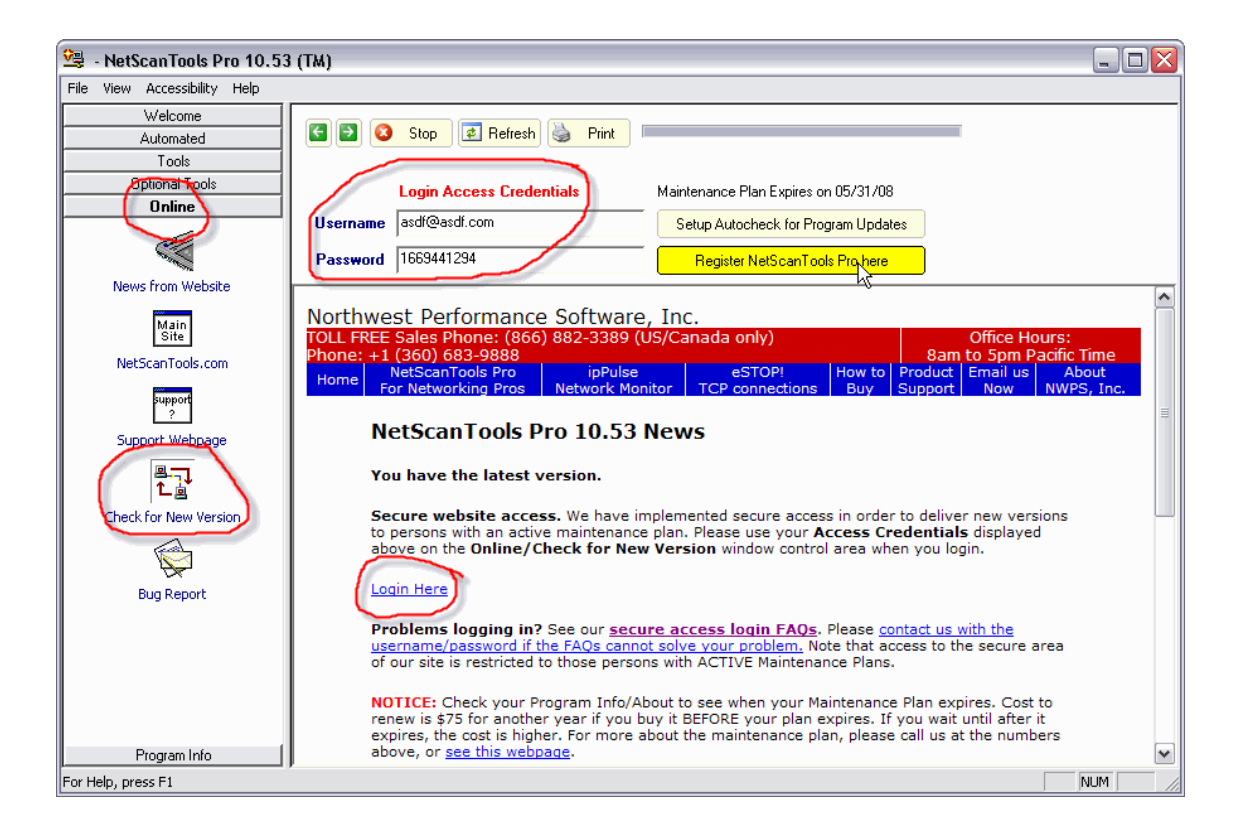

# **Coming Soon - NetScanTools Pro Self-Paced Training**

We are partnering with the Protocol Analysis Institute to develop quality in-depth self-paced training on reconnaissance, traceback, troubleshooting and network discovery techniques using NetScanTools Pro. The course will be defined as a new "Laura Chappell presents(TM)" course to be available through NetScanTools.com, Wireshark University and Protocol Analysis Institute web sites. **Video courses are currently being recorded.**

# **Contact Information**

If you have any questions or suggestions, please feel free to email.

Northwest Performance Software, Inc. PO Box 1375 Sequim WA 98382-1375 (360) 683-9888 [www.netscantools.com](http://www.netscantools.com/) sales [at] netscantools [dot] com